# The l3build package Checking and building packages<sup>∗</sup>

The L<sup>AT</sup>FX3 Project<sup>†</sup>

Released 2014/09/15

# **Contents**

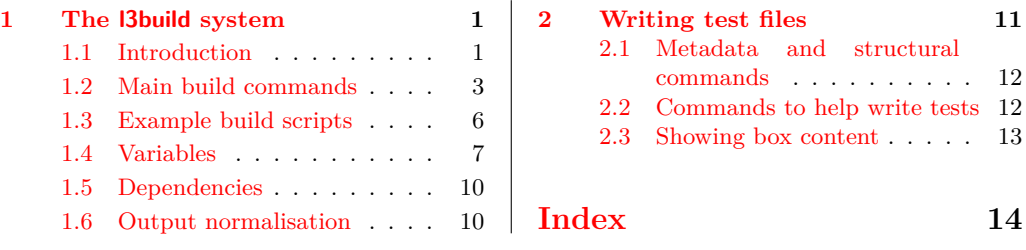

# <span id="page-0-0"></span>**1 The l3build system**

# <span id="page-0-1"></span>**1.1 Introduction**

The l3build system is a Lua script for building TEX packages, with particular emphasis on regression testing. It is written in cross-platform Lua code, so can be used by any modern TEX distribution with the texlua interpreter. A package for building with l3build can be written in any TEX dialect; its defaults are set up for LATEX packages written in the DocStrip style. (Caveat: minimal testing has yet been performed for non-L<sup>AT</sup>F<sub>X</sub> packages.)

Test files are written as standalone TEX documents using the regression-test.tex setup file; documentation on writing these tests is discussed in Section [2.](#page-10-0)

The l3build.lua script is not designed to be executed directly; each package will define its own build.lua script as a driver file which both sets variables (such as the name of the package) and then calls the main l3build.lua script internally.

<sup>∗</sup>This file describes v5423, last revised 2014/09/15.

<sup>†</sup>E-mail: [latex-team@latex-project.org](mailto:latex-team@latex-project.org)

A standard package layout might look something like the following:

```
abc/
    abc.dtx
    abc.ins
    build.lua
    README
    support/
    testfiles/
```
Most of this should look fairly self-explanatory. The top level support/ directory (optional) would contain any necessary files for compiling documentation, running regression tests, and so on.

The l3build system is also capable of building and checking *bundles* of packages. To avoid confusion, we refer to either a standalone package or a package within a bundle as a *module*.

For example, within the LAT<sub>EX3</sub> project we have the l3packages bundle which contains the xparse, xtemplate, etc., modules. These are all built and distributed as one bundle for installation, distribution *via* CTAN and so forth.

Each module in a bundle will have its own build script, and a bundle build script brings them all together. A standard bundle layout would contain the following structure.

#### mybundle/

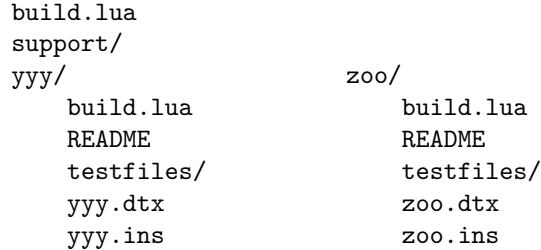

All modules within a bundle must use the same build script name.

The testfiles/ folder is local to each module, and its layout consists of a series of regression tests with their outputs.

#### testfiles/

```
test1.lvt
test1.tlg
...
support/
        my-test.cls
```
Again, the support/ directory contains any files necessary to run some or all of these tests.

When the build system runs, it creates a directory **build** for various unpacking, compilation, and testing purposes. For a module, this build folder can be in the main directory of the package itself, but for a bundle it should be common for the bundle itself and for all modules within that bundle. A build/ folder can be safety deleted; all material within is re-generated for each command of the l3build system.

# <span id="page-2-0"></span>**1.2 Main build commands**

In the working directory of a bundle or module, the following commands can be executed:

- check
- check  $\langle$ name $\rangle$  [ $\langle$ engine $\rangle$ ]
- cmdcheck
- clean
- doc
- install
- save  $\langle$ name $\rangle$  [ $\langle$ engine $\rangle$ ]

These commands are described below.

#### \$ texlua build.lua check

The check command runs the entire test suite. This involves iterating through each .1vt file in the test directory (specified by the testfiledir variable), compiling each test in a "sandbox" (a directory specified by testdir), and comparing the output against each matching predefined .tlg file.

If changes to the package or the typesetting environment have affected the results, the check for that file fails. A diff of the expected to actual output should then be inspected to determine the cause of the error; it is located in the testdir directory (default maindir .. "/build/test").

The following files are moved into the "sandbox" for the check process:

- all installfiles after unpacking;
- all checkfiles after unpacking;
- any files in the directory testsuppdir;
- any files that match checksuppfiles in the supportdir.

This range of possibilities allow sensible defaults but significant flexibility for defining your own test setups.

Checking can be performed with any or all of the 'engines' pdftex, xetex, and luatex. By default, each test is executed with all three, being compared against the .tlg file produced from the pdftex engine (these defaults are controlled by the checkengines and stdengine variable respectively). The format used for tests can be altered by setting checkformat: the default setting latex means that tests are run using *e.g.* pdflatex, whereas setting to plain will run tests using *e.g.* pdftex. (Currently, this should be one of latex or plain.) To perform the check, the engine typesets each test checkruns times. More detail on this in the documentation on save. Options passed to the binary are defined in the variable checkopts.

By default, texmf trees are searched for input files when checking. This can be disabled by setting checksearch to false: isolation provides confidence that the tests cannot accidentally be running with incorrect files installed in the main distribution or hometexmf.

# $$ textua build.lua check  $\langle name \rangle$  [ $\langle engine \rangle$ ]$

Checks only the test  $\langle$ **name** $\rangle$ . 1vt with optionally specified  $\langle$ *engine* $\rangle$  (one of pdftex, xetex, or luatex). If an  $\langle engine \rangle$  is not specified, all three engines are checked (or those defined by the checkengines variable if changed from the default).

#### \$ texlua build.lua cmdcheck

For l3doc-based sources, allows checking that the commands defined in the code part (by cmdchkfiles) are documented in the description part. This is performed by passing the check option to the l3doc class, typesetting the file(s) to check with engine stdengine with options cmdchkopts, and checking the resultant .cmds file(s). Dependencies are specified also with checkdeps.

#### \$ texlua build.lua clean

This command removes all temporary files used for package bundling and regression testing. In the standard layout, these are all files within the directories defined by localdir, testdir, typesetdir and unpackdir, as well as all files defined in the cleanfiles variable in the same directory as the script. The defaults are .pdf files from typesetting (doc) and .zip files from bundling (ctan).

# \$ texlua build.lua ctan

Creates an archive of the package and its documentation, suitable for uploading to CTAN The archive is compiled in distribution, and if the results are successful the resultant .zip file is moved into the same directory as the build script. If packtdszip is set true then the building process includes a .tds.zip file containing the 'T<sub>E</sub>X Directory Structure' layout of the package or bundle. The archive therefore may contain two 'views' of the package:

```
abc.zip/
```

```
abc/
    abc.dtx
    abc.ins
    abc.pdf
    README
abc.tds.zip/
            doc/latex/abc/
                            abc.pdf
                           README
         source/latex/abc/
                            abc.dtx
                            abc.ins
            tex/latex/abc/
                            abc.sty
```
The files copied into the archive are controlled by a number of variables. The 'root' of the TDS structure is defined by tdsroot, which is "latex" by default. Plain users would redefine this to "plain" (or perhaps "generic"), for example. The build process for a .tds.zip file currently assumes a 'standard' structure in which all extracted files should be places inside the tex tree in a single directory, as shown above.

The doc tree is constructed from:

- all files matched by demofiles, and
- all files matched by typesetfiles with their extension replaced with .pdf, and
- all files matched by txtfiles, but when copied their extension is entirely removed (e.g., README.markdown is copied as just README).

The source tree is constructed from all files matched by typesetfiles and sourcefiles. The tex tree from all files matched by installfiles.

Files that should always be excluded from the archive are matched against the excludefiles variable; by default this is {"\*~"}, which match Emacs' autosave files.

Binary files should be specified with the binaryfiles variable (default {"\*.pdf", "\*.zip"}); these are added to the zip archive without normalising line endings (text files are automatically converted to Unix-style line endings).

To create the archive, by default the binary zipexe is used ("zip") with options zipopts ( $-v$  -r -X). The intermediate build directories ctandir and tdsdir are used to construct the archive.

#### \$ texlua build.lua doc

Compiles all documentation files in the typesetdir directory. If the compilation is successful the .pdf is moved back into the main directory.

The documentation compilation is performed with the typesetexe binary (default pdflatex), with options typesetopts. Additional TFX material defined in typesetcmds is passed to the document (e.g., for writing \\PassOptionsToClass{l3doc}{letterpaper}, and so on—note that backslashes need to be escaped in Lua strings).

Files that match typesetsuppfiles in the support directory (supportdir) are copied into the build/local directory (localdir) for the typesetting compilation process. Additional dependencies listed in the typesetdeps variable (empty by default) will also be installed.

If typesetsearch is true (default), standard texmf search trees are used in the typesetting compilation. If set to false, *all* necessary files for compilation must be included in the build/local sandbox.

#### \$ texlua build.lua install

Copies all package files (defined by installfiles) into the user's home texmf tree in the form of the T<sub>E</sub>X Directory Structure.

# $$ textua build.lua save \langle name \rangle [\langle engine \rangle]$

This command runs through the same execution as check for a specific test  $\langle \textbf{name} \rangle$ . Lvt with optional  $\langle \text{engine} \rangle$ . If no  $\langle \text{engine} \rangle$  is specific, this command saves the output of the test to a .tlg file. This file is then used in all subsequent checks against the  $\langle$ name $\rangle$ .lvt test.

If the *(engine)* is specified (one of pdftex, xetex, or luatex), the saved output is stored in  $\langle \text{name} \rangle \cdot \langle \text{engine} \rangle \cdot \langle \text{tlg} \rangle$ . This is necessary if running the test through a different engine produces a different output. A normalisation process is performed when checking to avoid common differences such as register allocation; full details are listed in section [1.6.](#page-9-1)

#### \$ texlua build.lua unpack

This is an internal target that is normally not needed on user level. It unpacks all files into the directory defined by unpackdir. This occurs before other build commands such as doc, check, etc.

The unpacking process is performed by executing the unpackexe (default tex) with options unpackopts on all files defined by the unpackfiles variable; by default, all files that match {"\*.ins"}.

If additional support files are required for the unpacking process, these can be enumerated in the unpacksuppfiles variable. Dependencies for unpacking are defined with unpackdeps.

By default this process allows files to be accessed in all standard texmf trees; this can be disabled by setting unpacksearch to false.

# <span id="page-5-0"></span>**1.3 Example build scripts**

An example of a standalone build script for a package that uses self-contained .dtx files is shown in Figure [1.](#page-6-1) Here, the module only is defined, and since it doesn't use .ins files so the variable unpackfiles is redefined to run tex on the .dtx files instead to generate the necessary .sty files. There are some PDFs in the repository that shouldn't be part of a CTAN submission, so they're explicitly excluded, and here unpacking is done 'quietly' to minimise console output when building the package. Finally, because this is a standalone package, we assume that l3build is installed in the main TEX distribution and find the Lua script by searching for it.

An example of a bundle build script for l3packages is shown in Figure [2.](#page-8-0) Note for LATEX3 we use a common file to set all build variables in one place, and the path to the l3build.lua script is hard-coded so we always use our own most recent version of the script. An example of an accompanying module build script is shown in Figure [3.](#page-8-1)

Under a Unix-like platform, you may wish to run 'chmod +x build.lua' on these files, which allows a simpler command line use. Instead of writing

texlua build.lua check

for example, you would simply write

./build.lua check

instead. (Or even omit the ./ depending on your path settings.) Windows users can achieve a similar effect by creating a file build.bat as show in Figure [4.](#page-8-2)

# <span id="page-6-0"></span>**1.4 Variables**

This section lists all variables defined in the l3build.lua script that are available for customisation.

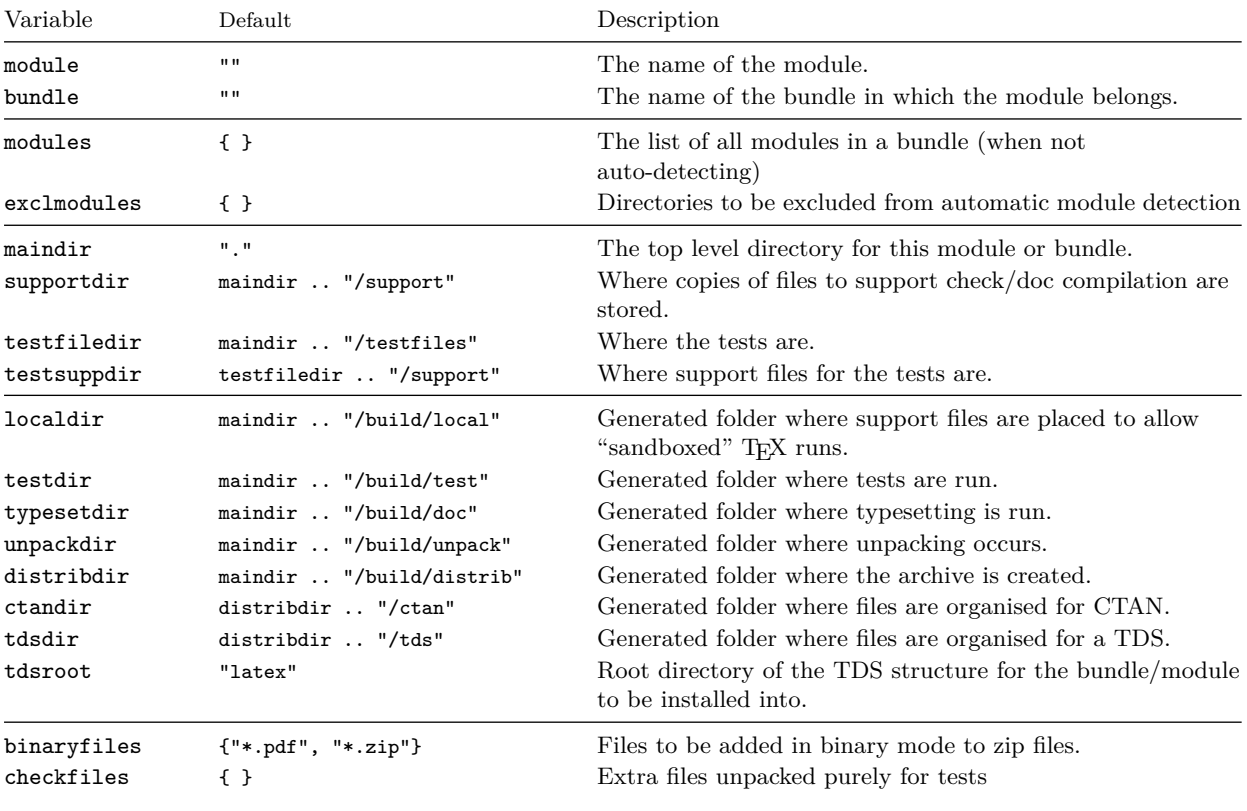

```
_1 |#!/usr/bin/env texlua
2
3 -- Build script for breqn
4
5 module = "breqn"
6
7 unpackfiles = {"*.dtx"}
8 \mid excludefiles = {"*/breqn-abbr-test.pdf",
9 | "*/eqbreaks.pdf"_{10} unpackopts = "-interaction=batchmode"
11
12 kpse.set_program_name ("kpsewhich")
13 dofile (kpse.lookup ("13build.lua"))
```
<span id="page-6-1"></span>Figure 1: The build script for the breqn package.

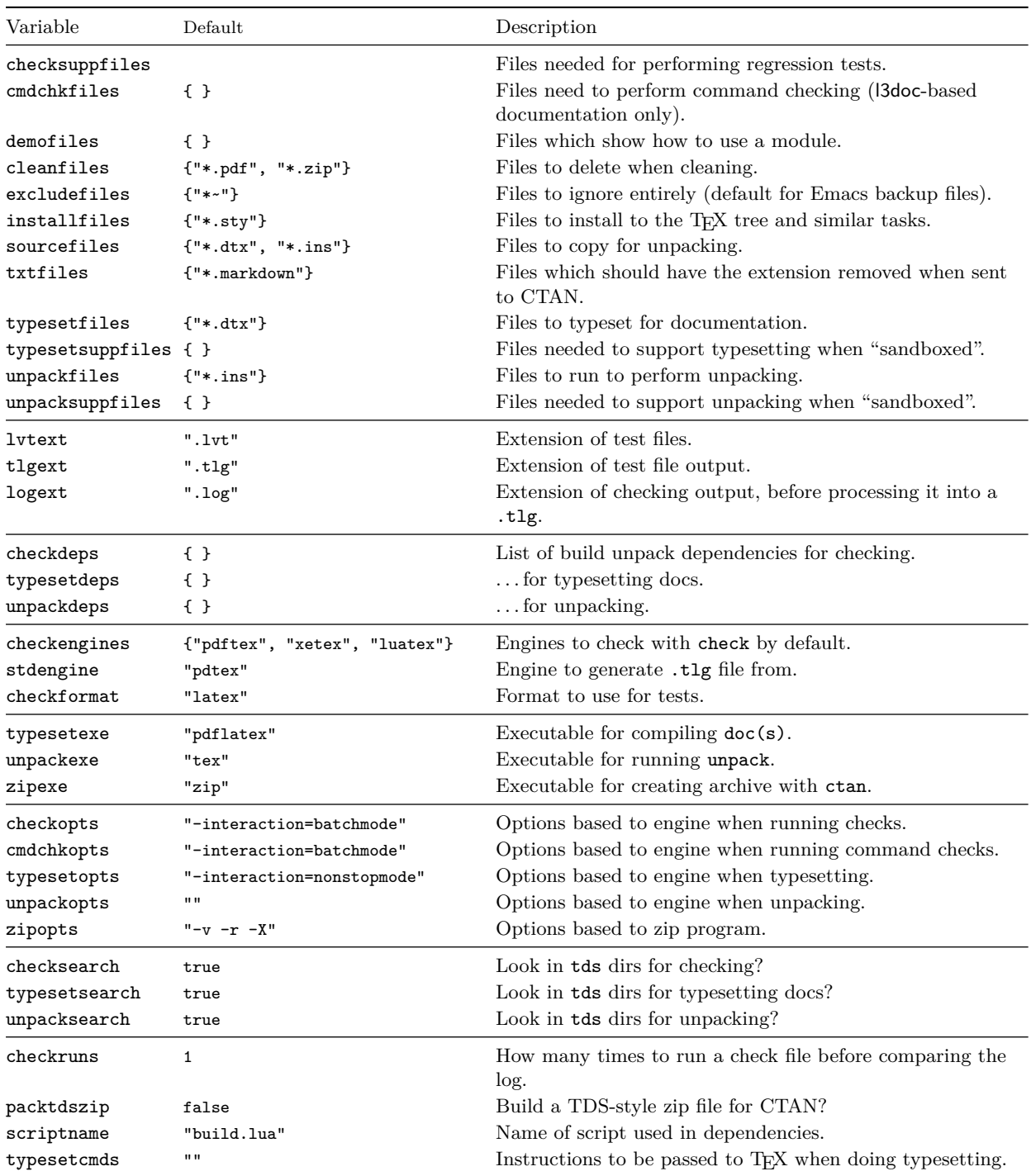

```
_1 |#!/usr/bin/env texlua
2
3 \vert -- Build script for LaTeX3 "13packages" files
4
5 -- Identify the bundle: there is no module as this is the "driver"
6 bundle = "13packages"
7
\vert s \vert -- Location of main directory: use Unix-style path separators
9 maindir = ".."
10
11 \vert -- Load the common build code: this is the one place that a path
12 \vert -- needs to be hard-coded
13 dofile (maindir .. "/13build/13build-config.lua")
14 dofile (maindir .. "/13build/13build.lua")
```
<span id="page-8-0"></span>Figure 2: The build script for the l3packages bundle.

```
#!/usr/bin/env texlua
2
3 \vert -- Build script for LaTeX3 "xparse" files
4
5 \vert -- Identify the bundle and module:
6 bundle = "13packages"
7 module = "xparse"
8
9 -- Location of main directory: use Unix-style path separators
_{10} -- Should match that defined by the bundle.
_{11} maindir = "../.."
12
13 -- Load the common build code: this is the one place that a path
14 \vert -- needs to be hard-coded
15 dofile (maindir .. "/13build/13build-config.lua")
16 dofile (maindir .. "/13build/13build.lua")
```
<span id="page-8-1"></span>Figure 3: The build script for the xparse module.

```
1 @echo off
  texlua build.lua %*
```
<span id="page-8-2"></span>Figure 4: Windows batch file wrapper for running the build process.

### <span id="page-9-0"></span>**1.5 Dependencies**

If you have multiple packages that are developed separately but still interact in some way, it's often desirable to integrate them when performing regression tests. For LAT<sub>E</sub>X3, for example, when we make changes to l3kernel it's important to check that the tests for l3packages still run correctly, so it's necessary to include the l3kernel files in the build process for l3packages.

In other words, l3packages is *dependent* on l3kernel, and this is specified in l3build by setting appropriately the variables checkdeps, typesetdeps, and unpackdeps. The relevant parts of the LAT<sub>EX3</sub> repository is structured as the following.

```
l3/
   l3kernel/
               build.lua
               expl3.dtx
               expl3.ins
               ...
               testfiles/
   l3packages/
               build.lua
               xparse/
                       build.lua
                       testfiles/
                       xparse.dtx
                       xparse.ins
   support/
```
For LATEX3 build files, maindir is defined as top level folder l3, so all support files are located here, and the build directories will be created there. To set l3kernel as a dependency of l3package, within l3packages/xparse/build.lua the equivalent of the following is set:

```
maindir = " \ldots / \ldots"checkdeps = {maindir .. "/l3kernel"}
```
This ensures that the l3kernel code is included in all processes involved in unpacking and checking and so on. The name of the script file in the dependency is set with the scriptname variable; by default these are "build.lua".

# <span id="page-9-1"></span>**1.6 Output normalisation**

To allow test files to be used between different systems (*e.g.* when multiple developers are involved in a project), the log files are normalised before comparison during checking. This removes some system-dependent data but also some variations due to different engines and bugs in some versions of some engines. This normalisation consists of two parts: removing ("ignoring") some lines and modifying others to give consistent test. Currently, the following types of line are ignored:

- Lines before the **\START**, after the **\END** and within **\OMIT**/**\TIMO** blocks
- <span id="page-10-8"></span><span id="page-10-7"></span><span id="page-10-4"></span><span id="page-10-2"></span>• Entirely blank lines, including those consisting only of spaces.
- Lines containing file dates in the  $\langle yyyy\rangle/\langle mm\rangle/\langle dd\rangle$  format.
- <span id="page-10-6"></span><span id="page-10-5"></span>• Lines starting \openin or \openout.
- <span id="page-10-3"></span>• LuaT<sub>EX</sub>-specific lines in box output for the \local... concepts it introduces when these are set to their defaults.
- <span id="page-10-1"></span>• LuaT<sub>E</sub>X-specific lines in box output which record *\discretionary*.

Modifications made in lines are:

- Removal of the name of the test file itself.
- Removal spaces at the start of lines (deals with some issues with LuaTEX using a different amount of indentation to other engines).
- Removal of ./ at start of file names.
- Standardisation of the list of units known to TEX (pdfTEX and LuaTEX add a small number of additional units which are not known to  $X \nsubseteq T$  FX.
- Standardisation of \csname\endcsname<sub>l</sub> to \csname\endcsname (the former is formally correct, but the latter was produced for many years due to a T<sub>E</sub>X bug).
- Conversion of on line  $\langle$  number) to on line ... to allow flexibility in changes to test files.
- Restriction of glue set in boxes to four decimal places (LuaT<sub>EX</sub> may vary in the last digit from the pdfT<sub>E</sub>X values).
- Removal of the Omega-like direction TLT added by LuaT<sub>EX</sub> to boxes running in the "normal" way.
- Conversion of low chars (1 to 31) to ^^ notation (LuaTEX does not do this).
- Correction of a LuaT<sub>F</sub>X error message typo  $(I'')$ <sup>n</sup> going to assume).

# <span id="page-10-0"></span>**2 Writing test files**

Test files are written in a T<sub>E</sub>X dialect using the support file regression-test.tex, which should be **\input** at the very beginning of each test. Additional customisations to this driver can be included in a local regression-test.cfg file, which will be loaded automatically if found.

The macros loaded by regression-test.tex set up the test system and provide a number of commands to aid the production of a structured test suite. The basis of the test suite is to output material into the .log file, from which a normalised test output  $( .t1g)$ file is produced by the build command save. A number of commands are provided for this; they are all written in uppercase to help avoid possible conflicts with other package commands.

## <span id="page-11-0"></span>**2.1 Metadata and structural commands**

Any commands that write content to the .log file that should be ignored can be surrounded by **\OMIT** ... **\TIMO**. At the appropriate location in the document where the .log comparisons should start (say, after \begin{document}), the test suite must contain the **\START** macro. The test should then include **\AUTHOR**{*{authors details}*} in case a test file fails in the future and needs to be re-analysed.

Some additional diagnostic information can then be included as metadata for the conditions of the test. The desired format can be indicated with  $\FORMAT{\{format \ name\}}$ , and any packages or classes loaded can be indicated with

<span id="page-11-10"></span><span id="page-11-6"></span><span id="page-11-4"></span> $\text{CLASS}[\langle options\rangle]\{\langle class \ name, version\rangle\}$ 

<span id="page-11-14"></span><span id="page-11-11"></span><span id="page-11-9"></span> $\P$ ACKAGE[ $\{options\}$ ] $\{\{package name, version\}$ 

These do not provide information that is useful for automated checking; after all, packages change their version numbers frequently. Rather, including this information in a test indicates the conditions under which the test was definitely known to pass at a certain time in the past.

The \END command signals the end of the test (but read on). Some additional diagnostic information is printed at this time to debug if the test did not complete 'properly' in terms of mismatched brace groups or \if. . . \fi groups.

In a LAT<sub>EX</sub> document, **\end{document}** will implicitly call **\END** at the very end of the compilation process. If \END is used directly (replacing \end{document} in the test), the compilation will halt almost immediately, and various tasks that \end{document} usually performs will not occur (such as potentially writing to the various .toc files, and so on). This can be an advantage if there is additional material printed to the log file in this stage that you wish to ignore, but it is a disadvantage if the test relies on various auxiliary data for a subsequent typesetting run. (See the checkruns variable for how these tests would be test up.)

#### <span id="page-11-1"></span>**2.2 Commands to help write tests**

<span id="page-11-15"></span><span id="page-11-5"></span><span id="page-11-3"></span><span id="page-11-2"></span>A simple command  $\CHECKCOMMAND\langle macro\rangle$  is provided to check whether a particular  $\langle$  /macro) is defined, undefined, or equivalent to  $\relaxright$  and  $\lbrace$  relax. This is useful to flag either that internal macros are remaining local to their definitions, or that defined commands definitely are defined, or even as a reminder that commands you intend to define in a future package need to be tested once they appear.

<span id="page-11-18"></span>\TYPE is used to write material to the .log file, like LATEX's \typeout, but it allows 'long' input. The following commands are defined to use \TYPE to output strings to the .log file.

- <span id="page-11-20"></span><span id="page-11-19"></span><span id="page-11-16"></span>• \SEPARATOR inserts a long line of = symbols to break up the log output.
- <span id="page-11-12"></span>• **NEWLINE** inserts a linebreak into the log file.
- <span id="page-11-21"></span><span id="page-11-17"></span><span id="page-11-13"></span><span id="page-11-8"></span>• \TRUE, \FALSE, \YES, \NO output those strings to the log file.
- <span id="page-11-7"></span>• \ERROR is *not* defined but is commonly used to indicate a code path that should never be reached.
- <span id="page-12-3"></span><span id="page-12-2"></span>• The  $\text{TEST}\{\textit{title}\}$  $\{\textit{contents}\}$  command surrounds its  $\{\textit{contents}\}$  with some \SEPARATORs and a *\title*}.
- <span id="page-12-7"></span><span id="page-12-5"></span><span id="page-12-4"></span>• \TESTEXP surrounds its contents with \TYPE and formatting to match \TEST; this can be used as a shorthand to test expandable commands.
- <span id="page-12-6"></span><span id="page-12-1"></span>• TODO: would a **\TESTFEXP** command (based on **\romannumeral** expansion) be useful as well?

An example of some of these commands is shown following.

```
\TEST{bool_set,~lazy~evaluation}
{
 \bool_set:Nn \l_tmpa_bool
   {
    \int_compare_p:nNn 1=1
   && \bool_if_p:n
     {
     \int_compare_p:nNn 2=3 ||
      \int_compare_p:nNn 4=4 ||
      \int_compare_p:nNn 1=\ERROR % is skipped
     }
   && \int_compare_p:nNn 2=2
  }
 \bool_if:NTF \l_tmpa_bool \TRUE \FALSE
}
```
This test will produce the following in the output.

========================================== TEST 8: bool\_set, lazy evaluation ========================================== **TRUE** ==========================================

(Only if it's the eighth test in the file of course, and assuming expl3 coding conventions are active.)

## <span id="page-12-0"></span>**2.3 Showing box content**

The commands introduced above are only useful for checking algorithmic or logical correctness. Many packages should be tested based on their typeset output instead; TEX provides a mechanism for this by printing the contents of a box to the log file. The regression-test.tex driver file sets up the relevant TEX parameters to produce as much output as possible when showing box output.

A plain TEX example of showing box content follows.

```
\input regression-test.tex\relax
\START
\setbox0=\hbox{\rm hello \it world $a=b+c$}
\showbox0
\END
```
This produces the output shown in Figure [5](#page-14-0) (left side). It is clear that if the definitions used to typeset the material in the box changes, the log output will differ and the test will no longer pass.

The equivalent test in L<sup>AT</sup>EX  $2\varepsilon$  using expl3 is similar.

```
\input{regression-test.tex}
\documentclass{article}
\usepackage{expl3}
\START
\ExplSyntaxOn
\box_new:N \l_tmp_box
\hbox_set:Nn \l_tmp_box {hello~ \emph{world}~ $a=b+c$}
\box_show:N \l_tmp_box
\ExplSyntaxOff
\END
```
The output from this test is shown in Figure [5](#page-14-0) (right side). There is marginal difference (mostly related to font selection and different logging settings in LATEX) between the plain and expl3 versions.

<span id="page-13-4"></span><span id="page-13-2"></span><span id="page-13-1"></span>When examples are not self-contained enough to be typeset into boxes, it is possible to ask TEX to output the entire contents of a page. Insert \showoutput for LATEX or set  $\text{tracingoutput positive}$  for plain T<sub>E</sub>X; ensure that the test ends with  $\neq$  or or equivalent because TEX waits until the entire page is finished before outputting it.

<span id="page-13-3"></span>TODO: should we add something like \TRACEPAGES to be format-agnostic here? Should this perhaps even be active by default?

# <span id="page-13-0"></span>**Index**

The italic numbers denote the pages where the corresponding entry is described, numbers underlined point to the definition, all others indicate the places where it is used.

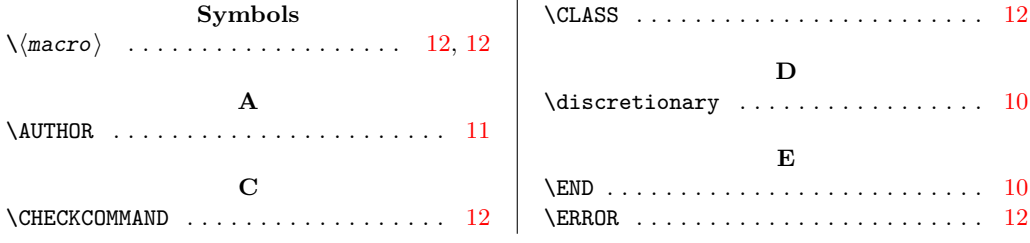

> \box0= \hbox(6.94444+0.83333)x90.56589 .\tenrm h .\tenrm e .\tenrm l .\tenrm l .\tenrm o .\glue 3.33333 plus 1.66666 minus 1.11111 .\tenit w .\tenit o .\tenit r .\tenit l .\tenit d .\glue 3.57774 plus 1.53333 minus 1.0222 .\mathon .\teni a .\glue(\thickmuskip) 2.77771 plus 2.77771 . $\text{term} =$ .\glue(\thickmuskip) 2.77771 plus 2.77771 .\teni b .\glue(\medmuskip) 2.22217 plus 1.11108 minus 2.22217 .\tenrm + .\glue(\medmuskip) 2.22217 plus 1.11108 minus 2.22217 .\teni c .\mathoff ! OK. l.9 \showbox0 > \box71= \hbox(6.94444+0.83333)x91.35481  $.\sqrt{OT1/cmr/m/n}/10 h$  $.\sqrt{OT1/cmr/m/n}/10 e$  $.\sqrt{OT1/cmr/m/n}/10 1$  $.\sqrt{OT1/cmr/m/n}/10 1$  $.\sqrt{OT1/cmr/m/n}/10$  o .\glue 3.33333 plus 1.66666 minus 1.11111  $.\sqrt{OT1/cmr/m/it/10}$  w  $.\sqrt{OT1/cmr/m/it/10}$  o  $.\sqrt{OT1/cmr/m/it/10}$  r  $.\sqrt{OT1/cmr/m/it/10}$  l  $.\sqrt{OT1/cmr/m/it/10}$  d .\kern 1.03334 .\glue 3.33333 plus 1.66666 minus 1.11111 .\mathon  $.\$ OML/cmm/m/it/10 a .\glue(\thickmuskip) 2.77771 plus 2.77771  $.\sqrt{OT1/cmr/m/n}/10 =$ .\glue(\thickmuskip) 2.77771 plus 2.77771 .\OML/cmm/m/it/10 b .\glue(\medmuskip) 2.22217 plus 1.11108 minus 2.22217  $.\sqrt{OT1/cmr/m/n}/10 +$ .\glue(\medmuskip) 2.22217 plus 1.11108 minus 2.22217 .\OML/cmm/m/it/10 c .\mathoff ! OK. <argument> \l\_tmp\_box l.12 \box\_show:N \l\_tmp\_box

> <span id="page-14-0"></span>Figure 5: Output from displaying the contents of a simple box to the log file, using plain TEX (left) and expl3 (right). Some blank lines have been added to the plain TEX version to help with the comparison.

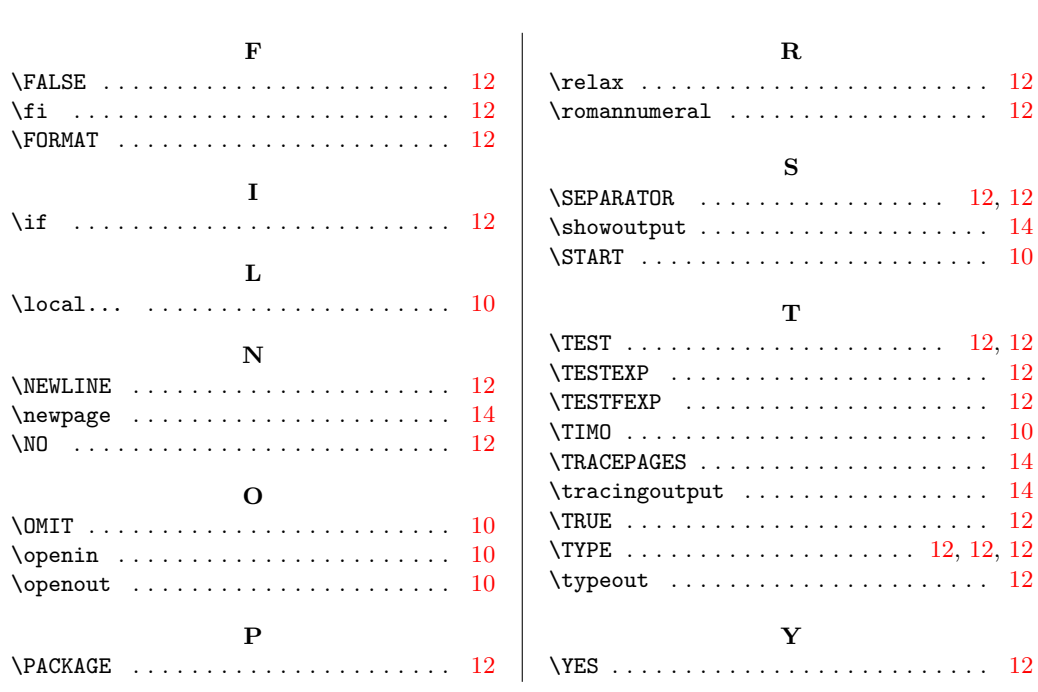